# **Pelatihan Pemanfaatan Efek Animasi PowerPoint Sebagai Pengembangan Konten Pembelajaran Interaktif Pada TPQ Nurul Jihad**

**Elin Panca Saputra1, Endah Eka Setiawati2, Kudiantoro Widianto3, Ahmad Jurnaidi Wahidin4\***

1,2,3,4Universitas Bina Sarana Informatika, Indonesia

e-mail: 1elin.epa@bsi.ac.id, 2endah.ees@bsi.ac.id, <sup>3</sup>kudiantoro.kdw@bsi.ac.id, 4\*ahmad.ajn@bsi.ac.id

## **Abstrak**

Pada era digital saat ini bidang pendidikan harus berinovasi dalam memberikan pembelajaran yang interaktif, dibutuhkan konten pembelajaran yang menarik agar peserta didik mudah memahami materi yang disampaikan. Tingkat pemahaman dan kemampuan pengajar sangat menentukan kualitas konten pembelajaran yang diberikan, penggunaan media pembelajaran PowerPoint masih belum maksimal oleh pengurus dan staf TPQ Nurul Jihad, PowerPoint digunakan tanpa menggunakan animasi yang membuat pembelajaran kurang interaktif. Tujuan dari dibeirkanya pelatihan ini agar pengurus dan staf TPQ Nurul Jihad dapat memanfaatkan efek animasi yang terdapat pada Ms.PowePoint dalam membuat bahan ajar. Metode yang digunakan dalam pengabdian masyarakat ini adalah indentifikasi dan pelatihan, pelatihan pemanfaatan efek animasi PowerPoint yang diberikan kepada 19 peserta memberikan perkembangan tingkat pemahaman dan peningkatan kopetensi dalam membuat konten pembelajaran yang interaktif pada pengurus dan staf yaitu berdasarkan survei pra dan pasca pelatihan, kegiatan pelatihan mendapatkan umpan balik yang baik dengan 98,95% peserta puas. Pelatihan aplikasi Microsoft Office selain PowerPoint direkomendasikan sebagai materi pelatihan selanjutnya guna menambah pengetahuan pengurus dan staf TPQ Nurul Jihad dalam membuat konten pembelajaran yang interaktif.

**Kata Kunci:** PowerPoint, Konten Pembelajaran, Pembelajaran Interaktif

## *Abstract*

*In digital era, the education sector must innovate in providing interactive learning, interesting learning content is needed so that students can easily understand the material presented. The*  level of understanding and ability of the teacher determines the quality of the learning content *provided, the use of PowerPoint learning media is still not maximized by the administrators and staff of TPQ Nurul Jihad, PowerPoint is used without using animation which makes learning less interactive. The purpose of this training is so that the administrators and staff of TPQ Nurul Jihad can take advantage of the animation effects found in Ms.PowePoint in making teaching materials. The method used in this community service is identification and* 

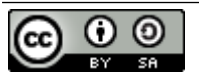

*training, training on the use of PowerPoint animation effects given to 19 participants provides development of the level of understanding and increased competence in creating interactive learning content for administrators and staff, namely based on pre and post training surveys, training activities get good feedback with 98.95% of participants satisfied. Training on Microsoft Office applications other than PowerPoint is recommended as further training material to increase the knowledge of TPQ Nurul Jihad management and staff in creating interactive learning content.*

*Keywords: PowerPoint, Learning Content, Interactive Learning*

## **Pendahuluan**

Dalam Revolusi Industri 4.0, semua bidang harus dipadukan dengan teknologi dan pendidikan, penerapan teknologi dalam kegiatan pendidikan secara umum disebut teknologi pendidikan (Akbar & Noviani, 2019). Dalam kegiatan pembelajaran digital saat ini, sangat dibutuhkan konten pembelajaran agar peserta didik dapat dengan mudah memahami materi yang disajikan. Sistem pendidikan harus berinovasi untuk memberikan siswa pembelajaran yang interaktif, menarik, fleksibel, dan menyenangkan. Pemanfaatan media merupakan bagian yang harus mendapat perhatian pendidik dalam setiap kegiatan pembelajaran (Harefa et al., 2022). PowerPoint adalah aplikasi pembantu untuk membuat presentasi dalam bentuk slide presentasi interaktif untuk penyajian materi yang lebih efektif dan profesional. PowerPoint merupakan program komputer untuk presentasi yang dibuat oleh Microsoft didalam aplikasi kantor mereka (Kadaruddin, 2018). Presentasi menggunakanPowerpoint terdirii atas teks, objek gambar, grafik, movie, clipart, suara dan juga objek lain yang digunakan menggunakan software yang berbeda (Tanti Kurniasih et al., 2023). Powerpoint dikembangkan dengan tampilan *user interface* yang cantik dan apik dengan berbagai fasilitas (Pratita, 2019), salah satu fasilitas yang terdapat pada powepoint adalah fitur *SmartArt* yang membuat manusia lebih cepat menangkap dan mengerti objek yang dijelaskan dalam bentuk gambar visual (Sianipar, 2019). Dengan PowerPoint, ini dapat menggantikan metode presentasi kuno yaitu *proyektor over-the-ear* (OHP), dan membuat presentasi menjadi sangat mudah dengan fitur yang kuat dan menarik.

Taman Pendidikan Al Quran (TPQ) sebagai lembaga pendidikan dan pengajaran Islam untuk anak-anak usia SD (7-12 tahun) (SOLMA, 2019), pendidikan Al-Quran berperan penting dalam pembentukan karakter peserta didik melalui pendampingan, pelatihan dan penyuluhan secara terus menerus dalam membentuk karakter religius, mandiri dan komunikatif pada anak usia dini (Anwar, 2021). Karakter religius diperlukan sebagai pondasi awal anak untuk berkarakter, karena karakter religius merupakan cerminan iman terhadap Tuhan Yang Maha Esa (Retnasari et al., 2019). Begitu juga dengan TPQ Nurul Jihad merupakan lembaga yang menyelenggarakan pendidikan agama Islam informal, bertujuan untuk mengajarkan membaca Al-Qur'an sejak usia dini di daerah Jakarta Utara, para pengurus dan staf membutuhkan media pembelajaran yang interaktif agar anak didik dapat mudah memahami materi yang disampaikan. Pengurus dan staf membuat bahan ajar tanpa menggunakan efek animasi yang terdapat pada powerpoint sehingga membuat pemberian materi kurang interaktif, dimana peserta didik di TPQ Nurul Jihad adalah anak-anak yang semakin interaktif pembelajarannya maka semakin mudah juga penyerapan materinya. Dosen dari kampus Universitas Bina Sarana Informatika melakukan kegiatan pengabdian masyarakat dalam bentuk pelatihan dengan tujuan memberikan wawasan guna mengembangan konten pembelajaran interaktif dengan memanfaatan efek animasi pada Microsoft PowerPoint.

PowerPoint sudah pernah dijadikan sebagai materi pelatihan untuk meningkatkan kopetensi Guru SD oleh (Minardi & Akbar, 2020) dan juga pada penelitian (Salamah et al., 2019), selain pada guru SD juga diberikan kepada guru SMA (Alimudin et al., 2019), pelatihan digunakan untuk pengembangan kualitas guru, kompetensi guru dalam mengajar telah meningkat, dan secara keseluruhan peserta telah memahami dasar-dasar PowerPoint dan mampu menerapkannya, sehingga tercipta proses pengajaran yang lebih baik dengan menggunakan Microsoft PowerPoint. Selanjutnya, pelatihan PowerPoint juga digunakan untuk meningkatkan softskill siswa (Setiawan & Purnomo, 2016). Penelitian oleh (Sormin et al., 2018) yaitu pelatihan pemanfaatan perangkat lunak (microsoft office word, excel, power point) bertujuan untuk mentransfer keterampilan dan kemampuan, terutama untuk penggunaan perangkat teknologi informasi dan komunikasi, yang meningkatkan keterampilan dasar untuk pemecahan masalah di lingkungan desa, meningkatkan pengetahuan tentang sistem manajemen komputer, meningkatkan keterampilan dalam menggunakan perangkat komputer untuk meningkatkan pendokumentasian informasi desa. Pelatihan ini memberikan beberapa materi yang relevan dengan upaya peningkatan kualitas pembelajaran bagi pengurus dan staff TPQ dengan memberikan pengetahuan tentang penggunaan PowerPoint untuk membuat media pembelajaran multimedia TIK interaktif yang menarik, penelitian sebelumnya diberikan untuk pendidikan formal sedangkan pada pelatihan ini diberikan kepada pengurus dan staff yang mengajar pendidikan non formal yaitu bidang keagamaan. Kegiatan pelatihan memberikan kontribusi positif yaitu peningkatan pengetahuan dan keahlian peserta (Wahidin et al., 2021).

Dengan kemudahan penggunaan dan manfaat dari PowerPoint, penulis menerapkan materi PowerPoint pada kegiatan pengabdian masyarakat ini, dengan mengajarkan efek animasi kepada pengurus dan para staf TPQ Nurul Jihad Jakarta Utara untuk membuat konten pembelajaran yang interaktif.

## **Metode**

Pelaksanaan dalam kegiatan pengabdian masyarakat ini menggunakan metode yang digunakan untuk meningkatkan pengetahuan pembuatan konten pembelajaran, terdapat 2 tahapan yaitu tahap pertama mengidentifikasi dengan melihat langsung proses belajar mengajar di TPQ Nurul Jihat dan tahap selanjutnya adalah memberikan pelatihan. Pelaksanaan kegiatan pelatihan dilaksanakan secara langsung pada hari Sabtu, 15 Oktober 2022 yang dimulai dari pukul 09:00 sampai 12:00 di Aula Sekretariat POKJA TKQ/TPQ Kecamatan Tanjung Priok, jalan Sungai Bambu II B No.24 Tanjung Priok Jakarta Utara.

Pelaksanaan kegiatan pengabdian masyarakat ini dapat digambarkan dengan langkah-langkah yang ditunjukan pada gambar 1.

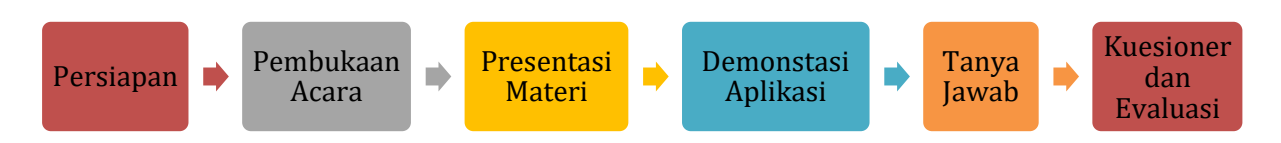

Gambar 1. Langkah pelaksanaan kegiatan

Pada presentasi materi menggunakan metode ceramah yang merupakan penerangan dan penuturan secara lisan oleh guru di muka kelas (Fatmawati & Rozin, 2018), metode ini digunakan secara lisan atau verbal dengan menyampaikan materi pengenalan aplikasi microsoft powerpoint beserta fitur yang dimiliki. Implementasi metode ceramah interaktif efektif digunakan sebagai alternatif solusi untuk masalah keaktifan siswa dan mendukung pencapaian tujuan pembelajaran (Rikawati & Sitinjak, 2020).

Selanjutnya menggunakan metode demonstrasi yaitu cara penyajian bahan dengan memperagakan atau mempertunjukkan kepada siswa suatu proses, situasi atau benda tertentu yang sedang dipelajari baik sebenarnya atau tiruan, yang disertai denga penjelasan lisan (Djamarah & Zain, 2013), dengan metode demonstrasi hasil belajar peserta didik lebih efektif (Endayani et al., 2020). Metode ini dinilai efektif dalam pelatihan ini dikarenakan peserta dapat melihat langsung cara membuat efek animasi sampai dengan membuat presentasi yang menarik

Pada pelaksanaan, peserta dengan jumlah 19 orang yang merupakan pengurus dan para staf TPQ Nurul Jihad Jakarta Utara, peserta sudah mengenal PowerPoint namun belum memahami penggunakan efek animasi. Sebelum pelatihan dilakasanakan, peserta diberikan survei untuk mengetahui tingkat pemahaman terhadap materi yang akan diberikan.

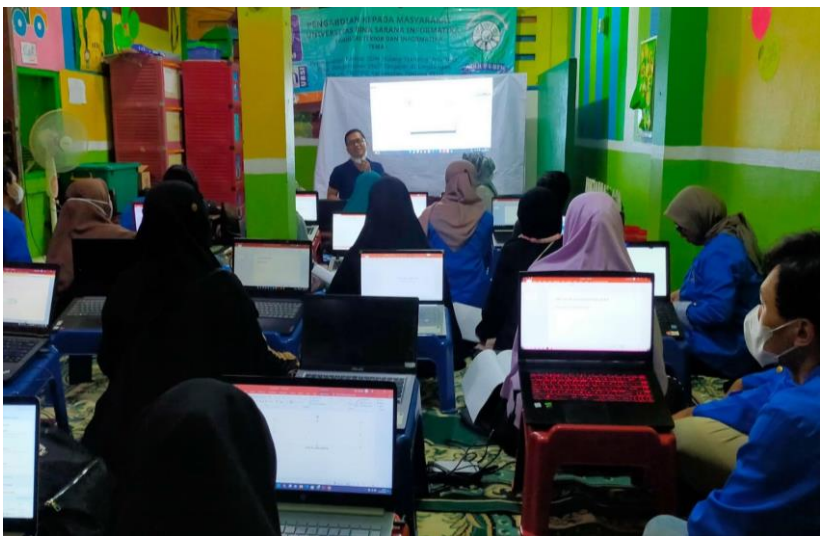

Gambar 2. Pelaksanaan pelatihan

Pada gambar 2 peserta diberikan paparan materi dengan metode ceramah serta demonstrasi, dengan metode ini dinilai efektif dalam pelatihan yang diberikan dikarenakan pengurus dan staff dapat melihat langsung cara membuat efek animasi.

Terdapat empat materi yang diberikan pada pelatihan ini, yang ditunjukan pada gambar 3.

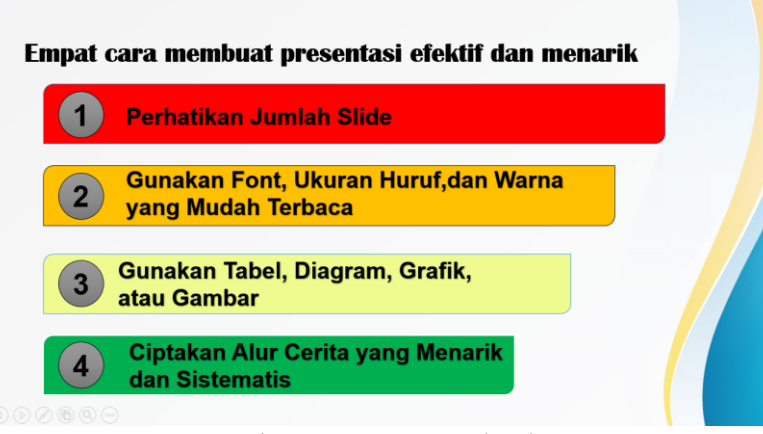

Gambar 3. Materi Pelatihan

Selain memberikan pelatihan terkait bagaimana membuat animasi pada powepoint, pelatihan juga memberikan cara membuat presentasi yang efektif dan menarik dengan menggunakan empat cara.

## **Hasil dan Pembahasan**

Pada pelaksanaan kegiatan pengabdian masyarakat ini, didapat beberapa data hasil pengisian kuesioner survei awal dan kuesioner umpan balik dari para peserta. Jumlah peserta yang berdasarkan usia dapat dilihat pada tabel 1.

| Usia (Tahun) | Laki-Laki | Perempuan |
|--------------|-----------|-----------|
| < 30         |           |           |
| $31 - 40$    |           |           |
| $41 - 50$    |           |           |
| > 50         |           | З         |
| Jumlah       |           | 15        |

Tabel 1. Jumlah Peserta Berdasarkan Usia

Sebelum kegiatan berlangsung peserta diminta mengisi survei untuk mengetahui pemahaman awal peserta, kemudian setelah pelatihan diberikan juga peserta diberikan survei kembali untuk mengetahui peningkatan pemahaman peserta. Tingkat pemahaman peserta setelah pelatihan ditampilkan pada gambar 4.

Terjadi peningkatan kompetensi dan kemampuan peserta, dalam proses instalasi aplikasi Microsoft Office tingkat pemahaman paling rendah namun secara umum para peserta telah mengetahui dasar-dasar PowerPoint dan telah mampu menerapkannya, hasil yang dicapai adalah peserta dapat membuat konten pembelajaran yang interaktif dengan memanfaatkan efek animasi pada Microsoft PowerPoint.

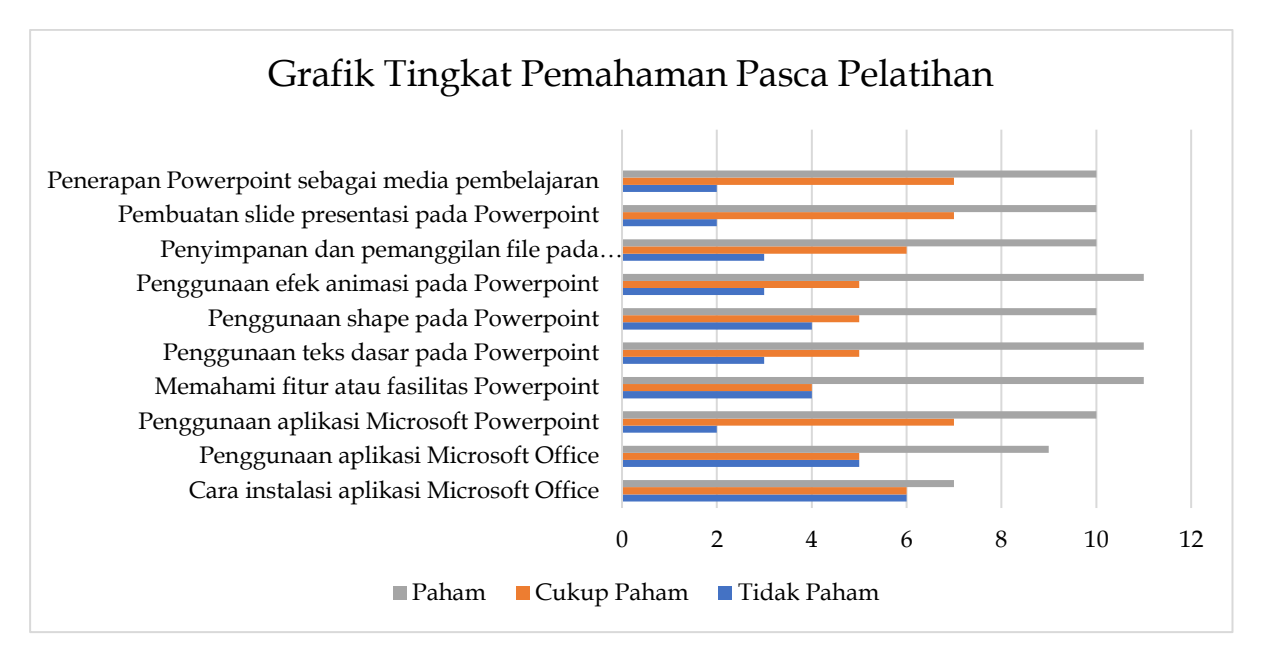

Gambar 4. Grafik Evaluasi Tingkat Pemahaman Pasca Pelatihan

Kuesioner umpan balik dari 19 peserta yang memberikan respons kemudian data ditampilkan pada tabel 2.

| Kode           | Puas | <b>Tidak Puas</b> |
|----------------|------|-------------------|
| P1             | 18   | 1                 |
| P2             | 19   | 0                 |
| P <sub>3</sub> | 18   | 1                 |
| P <sub>4</sub> | 19   | $\overline{0}$    |
| P <sub>5</sub> | 19   | $\overline{0}$    |
| P <sub>6</sub> | 19   | $\overline{0}$    |
| P7             | 19   | $\overline{0}$    |
| P <sub>8</sub> | 19   | 0                 |
| P <sub>9</sub> | 19   | 0                 |
| P10            | 19   | 0                 |
| <b>TOTAL</b>   | 188  | $\overline{2}$    |

Tabel 2. Umpan Balik Pelaksanaan Pelatihan

Menggunakan tabel 2, didapatkan hasil presentase jawaban puas yang diperoleh dari angket. Dapat dihitung terlebih dahulu total dari jawaban yaitu 188+2=190. Dan dapat diketahui persentase puas adalah 188/190 x 100% = 98,95 % dan presentase tidak puas adalah 2/190 x 100%=1,05 %.

## **Simpulan dan Rekomendasi**

Berdasarkan hasil pengabdian kepada masyarakat yang telah dilakukan dengan metode demonstrasi mendapatkan hasil umpan balik yang baik. Meningkatnya pemahaman peserta berdasarkan hasil survei pra dan pasca pelatihan dilaksanakan . Hasil kegiatan pengabdian diketahui bahwa pengurus dan para staf TPQ Nurul Jihad dapat memahami dan mengikuti materi yang disampaikan, kegiatan juga berjalan dengan lancar ditunjukan dari hasil kuesioner yang diisi oleh 19 peserta pelatihan dengan hasil 98,95% peserta puas. Selain itu, pemahaman terhadap cara installasi dan penggunaan aplikasi Microsoft Office masih rendah berdasarkan hasil umpan balik kuesioner, sehingga pelatihan aplikasi Microsoft Office selain PowerPoint direkomendasikan sebagai materi pelatihan selanjutnya guna menambah pengetahuan pengurus dan staf TPQ Nurul Jihad dalam membuat konten pembelajaran yang interaktif.

### **Daftar Pustaka**

- Akbar, A., & Noviani, N. (2019). Tantangan dan solusi dalam perkembangan teknologi pendidikan di Indonesia. *Prosiding Seminar Nasional Program Pascasarjana Universitas Pgri Palembang*.
- Alimudin, E., Yuliati, T., & Nugraha, N. B. (2019). Pelatihan Media Pembelajaran dengan Ms. Office Power Point bagi Guru SMA IT Plus BAZMA Brilliant Dumai. *Madani: Indonesian Journal of Civil Society*, *1*(1), 11–16.
- Anwar, R. N. (2021). Pendidikan Alquran (TPQ) Sebagai Upaya Membentuk Karakter Pada Anak. *Jurnal Pendidikan Dan Konseling (JPDK)*, *3*(1), 44–50.
- Djamarah, S. B., & Zain, A. (2013). Strategi Belajar Mengajar (Cetakan ke-5). *Jakarta: Rineka Cipta*.
- Endayani, T. B., Rina, C., & Agustina, M. (2020). Metode demonstrasi untuk meningkatkan hasil belajar siswa. *Al-Azkiya: Jurnal Ilmiah Pendidikan MI/SD*, *5*(2), 150–158.
- Fatmawati, R., & Rozin, M. (2018). Peningkatan Minat Belajar Siswa dengan Menggunakan Metode Ceramah Interaktif. *Journal Focus Action of Research Mathematic (Factor M)*, *1*(1).
- Harefa, K., Rachmatika, R., Rosyani, P., Herry, N. A. S., & Priambodo, J. (2022). Penggunaan Aplikasi Pembuatan Video Untuk Konten Pembelajaran. *Praxis: Jurnal Pengabdian Kepada Masyarakat*, *2*(1), 51–56.
- Kadaruddin. (2018). *Mahir Desain Slide Presentasi Dan Multimedia Pembelajaran Berbasis Powerpoint*. Deepublish.
- Minardi, J., & Akbar, A. S. (2020). Pelatihan Pengembangan Media Pembelajaran Interaktif dengan Power Point untuk Peningkatan Kompetensi Guru SD. *E-Dimas: Jurnal Pengabdian Kepada Masyarakat*, *11*(1), 96–100.
- Pratita, B. P. G. B. (2019). *36 Jam Belajar Komputer Microsoft PowerPoint 2019*. Elex Media Komputindo. https://books.google.co.id/books?id=89HGDwAAQBAJ
- Retnasari, L., Suyitno, & Hidayah, Y. (2019). Penguatan Peran Taman Pendidikan Alquran (TPQ) Sebagai Pendidikan Karakter Religius. *Jurnal SOLMA*, *8*(1), 32– 38.
- Rikawati, K., & Sitinjak, D. (2020). Peningkatan keaktifan belajar siswa dengan penggunaan metode ceramah interaktif. *Journal of Educational Chemistry (JEC)*, *2*(2), 40.
- Salamah, I., Lindawati, L., Asriyadi, A., & Kusumanto, R. D. (2019). Peningkatan kemampuan guru-guru SD negeri 130 Palembang dalam menyajikan presentasi atraktif melalui pelatihan Microsoft Power Point. *Aksiologiya: Jurnal Pengabdian Kepada Masyarakat*, *4*(1), 52–62.
- Setiawan, B., & Purnomo, E. (2016). Pelatihan media pembelajaran multimedia dengan powerpoint dan wondershare untuk pengembangan soft skills siswabagi guru SD &TK1. *Warta LPM*, *19*(1), 64–73.
- Sianipar, P. (2019). *Menyajikan Presentasi ala Profesional dengan Microsoft PowerPoint 2019*. Elex media komputindo. https://books.google.co.id/books?id=Md60DwAAQBAJ
- SOLMA, J. (2019). Penguatan Peran Taman Pendidikan Alquran (TPQ) Sebagai Pendidikan Karakter Religius. *Jurnal Solma*, *8*(01), 32–38.
- Sormin, M. A., Sahara, N., & Agustina, L. (2018). Pelatihan pemanfaatan perangkat lunak (microsoft office word, excel, power point) dalam kinerja pengolahan data di pemerintahan desa bagikepala desa se-kecamatan batang angkola. *Martabe: Jurnal Pengabdian Kepada Masyarakat*, *1*(2), 78–82.
- Tanti Kurniasih, S. K., Nirwana, D., & Ibanez, H. (2023). *Mengenal Microsoft Powerpoint*  2019. Cahya Ghani Recovery. https://books.google.co.id/books?id=1iHBEAAAQBAJ
- Wahidin, A. J., Pattiasina, T., Akbar, D. D., Budiyono, P., Informasi, S. T., Komputer, F. I., Bina, U., Informatika, S., Informasi, S. S., & Komputer, F. I. (2021). Pelatihan E-Commerce dan Membuat Toko Online Pada Asrama Yatim dan Dhuafa Al Alif 165. *Jurnal Pengabdian Masyarakat Nasio*, *1*(1), 38–45.